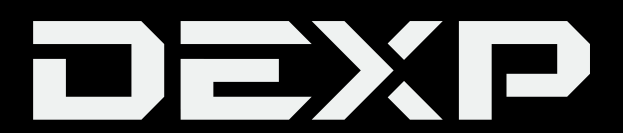

### РУКОВОДСТВО ПОЛЬЗОВАТЕЛЯ

# **Монитор для ПК DEXP FF201H**

#### **Уважаемый покупатель!**

Благодарим Вас за выбор продукции, выпускаемой под торговой маркой «DEXP». Мы рады предложить Вам изделия, разработанные и изготовленные в соответствии с высокими требованиями к качеству, функциональности и дизайну. Перед началом эксплуатации прибора внимательно прочитайте данное руководство, в котором содержится важная информация, касающаяся Вашей безопасности, а также рекомендации по правильному использованию прибора и уходу за ним. Позаботьтесь о сохранности настоящего Руководства, используйте его в качестве справочного материала при дальнейшем использовании прибора.

Монитор предназначен для визуализации информации с персонального компьютера.

#### **Меры предосторожности**

Данное изделие (монитор) изготовлено и протестировано в соответствии с основными требованиями к безопасности пользователей. Использование монитора не по назначению, а также его неправильная установка, может привести к поломке монитора и/или причинить вред пользователю.

- Используйте только соответствующие типы розеток. Перед подключением монитора убедитесь в соответствии напряжения электрической сети параметрам питания монитора.
- Размещайте устройство исключительно на ровной и стабильной поверхности.
- Избегайте использования монитора рядом с устройствами, генерирующими магнитное поле (например, электромоторами, телевизорами и др.).
- Не ставьте тяжёлые предметы на видеокабель и шнур питания, не прокладывайте кабели в местах интенсивного движения.
- Оберегайте кабель устройства от негативных физический воздействий (защемление, порезы, скручивание и т. д.)
- Не прикасайтесь к кабелю устройства мокрыми руками.
- Место установки монитора должно быть выбрано таким образом, чтобы избежать возникновения на его экране отражений и бликов.
- Не пытайтесь разбирать устройство самостоятельно. Любое обслуживание должно производиться только квалифицированным персоналом авторизованного сервисного центра.
- Оберегайте устройство от блокировки вентиляционных отверстий, а также от попадания посторонних объектов в корпус устройства.
- Не подвергайте устройство воздействию влаги, пыли и экстремальных температур во избежание его порчи.
- Всегда отключайте устройство от источника питания перед чисткой или длительным неиспользованием.
- Для чистки экрана используйте только сухую мягкую ткань. Не используйте жидкости или химические вещества.
- Не используйте данное устройство после падений, а также при наличии видимых повреждений кабеля или самого устройства. Обратитесь в авторизованный сервисный центр.
- При обнаружении сбоев в работе устройства, незамедлительно прекратите его использование и обратитесь в авторизованный сервисный центр.

#### **Подключение монитора**

1. Настройте угол наклона монитора в диапазоне от -5  $\pm 2^{\circ}$  до 15  $\pm 2^{\circ}$ . При настройке уровня наклона не давите на экран монитора.

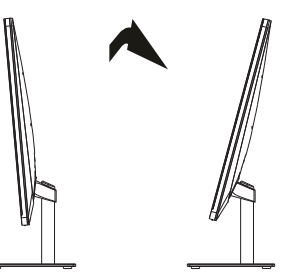

2. Убедитесь, что оба устройства (монитор и ПК) отключены от сети.

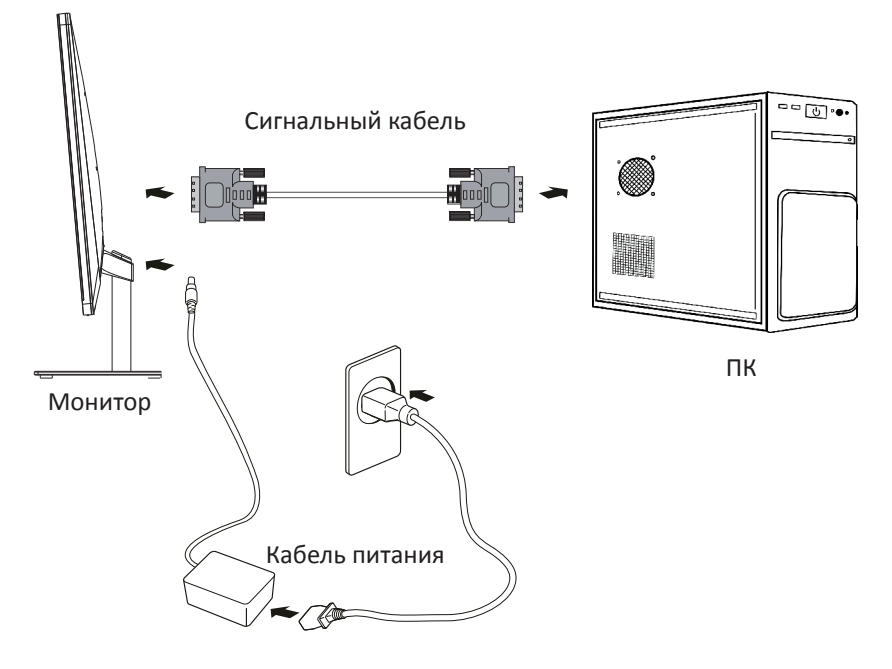

- 3. Подключите коннектор сигнального кабеля к соответствующему разъему монитора, а другой его конец — к разъему на видеокарте системного блока. Доступные интерфейсы подключения: HDMI и VGA.
- 4. Для подключения монитора к сети с заземлением вставьте коннектор кабеля питания в соответствующий разъем монитора (DC IN).
- 5. Подключите коннектор аудиокабеля к звуковой карте, а другой конец кабеля к монитору (AUDIO IN).
- 6. Установите разрешение и частоту обновления. Рекомендуемое разрешение: 1920 х 1080.

#### **Схема задней панели**

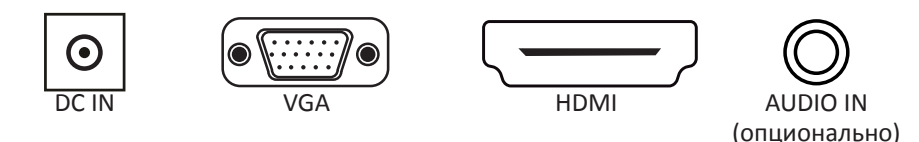

#### **Панель управления**

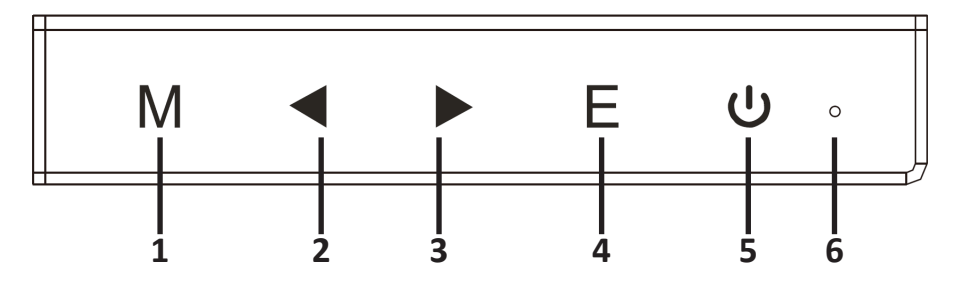

- 1. Кнопка «M»:
	- Вызов/скрытие экранного меню.
	- Выход из выбранного подменю.
- 2. Кнопка « $\blacktriangleleft$ »:
	- Перемещение влево по меню / уменьшение значения опции.
	- Если экранное меню скрыто функционирует как настраиваемая горячая клавиша в режиме быстрого доступа.
- $\overline{3}$  Кнопка «  $\rightarrow$  »
	- Перемещение вправо по меню / увеличение значения опции.
	- Если экранное меню скрыто функционирует как настраиваемая горячая клавиша в режиме быстрого доступа.
- 4. Кнопка «E»:
	- Выбор выделенного пункта меню.
	- Если экранное меню скрыто автонастройка.
- 5. Кнопка « Ф »:
	- Включение/выключение монитора.
- 6. Световой индикатор:
	- Горит голубым устройство работает в нормальном режиме.
	- Мигает голубым устройство находится в режиме энергосбережения.

### **Функции экранного меню**

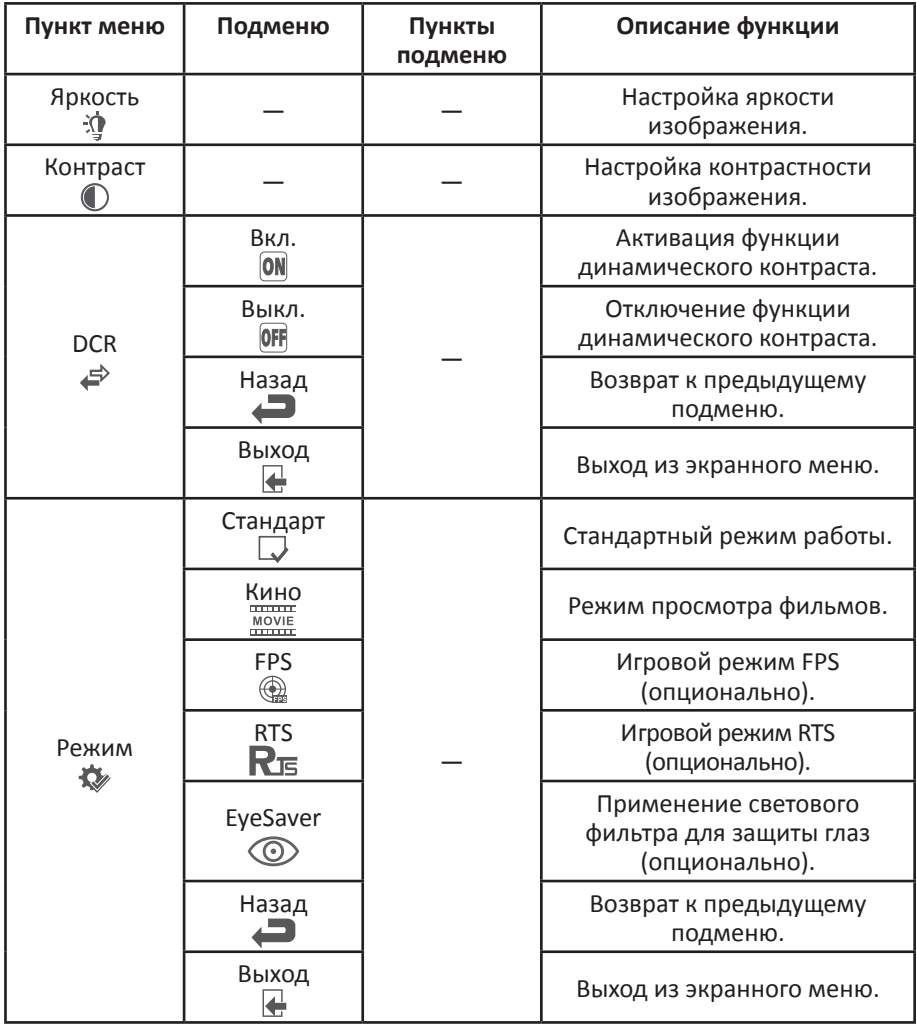

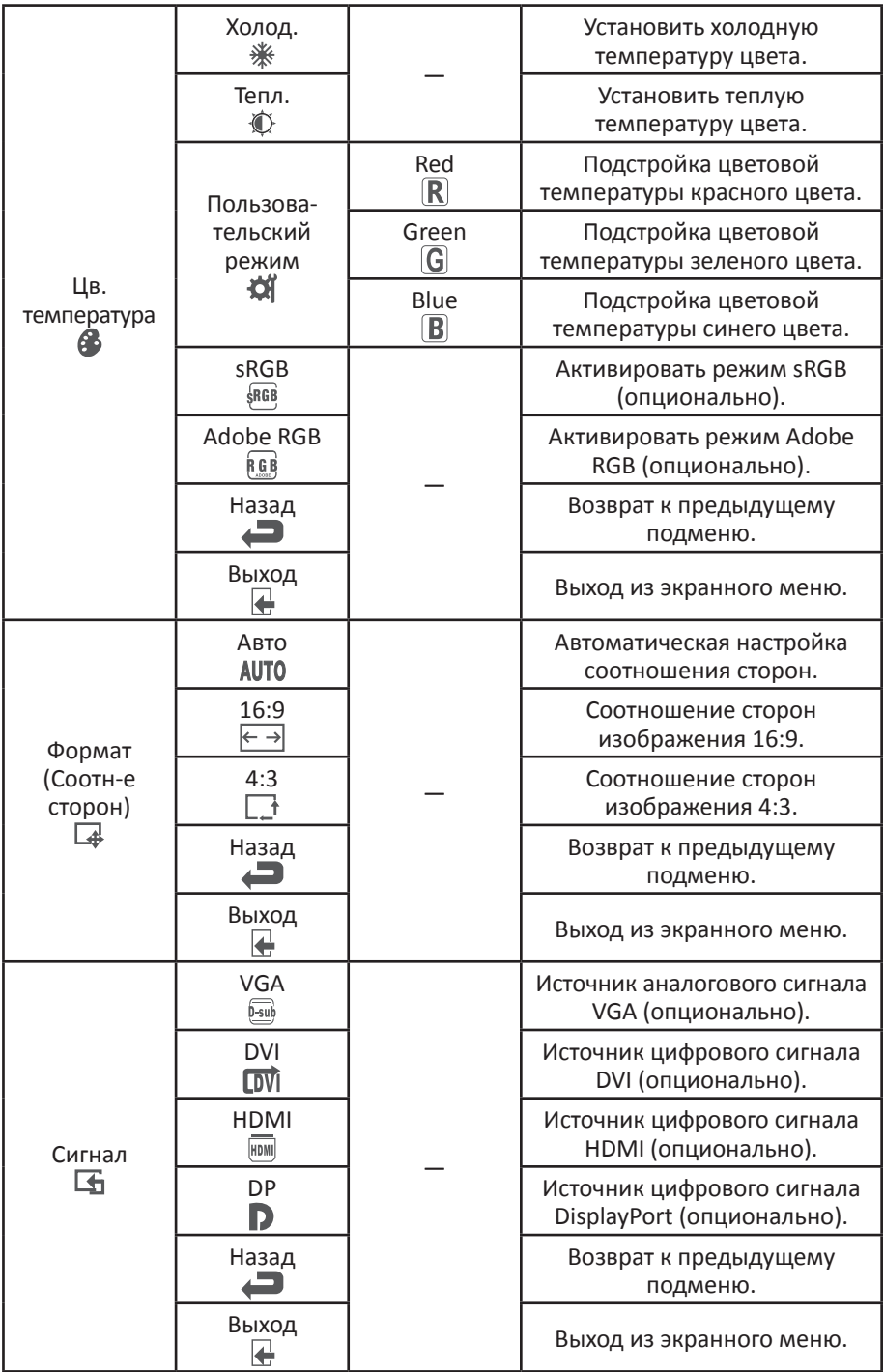

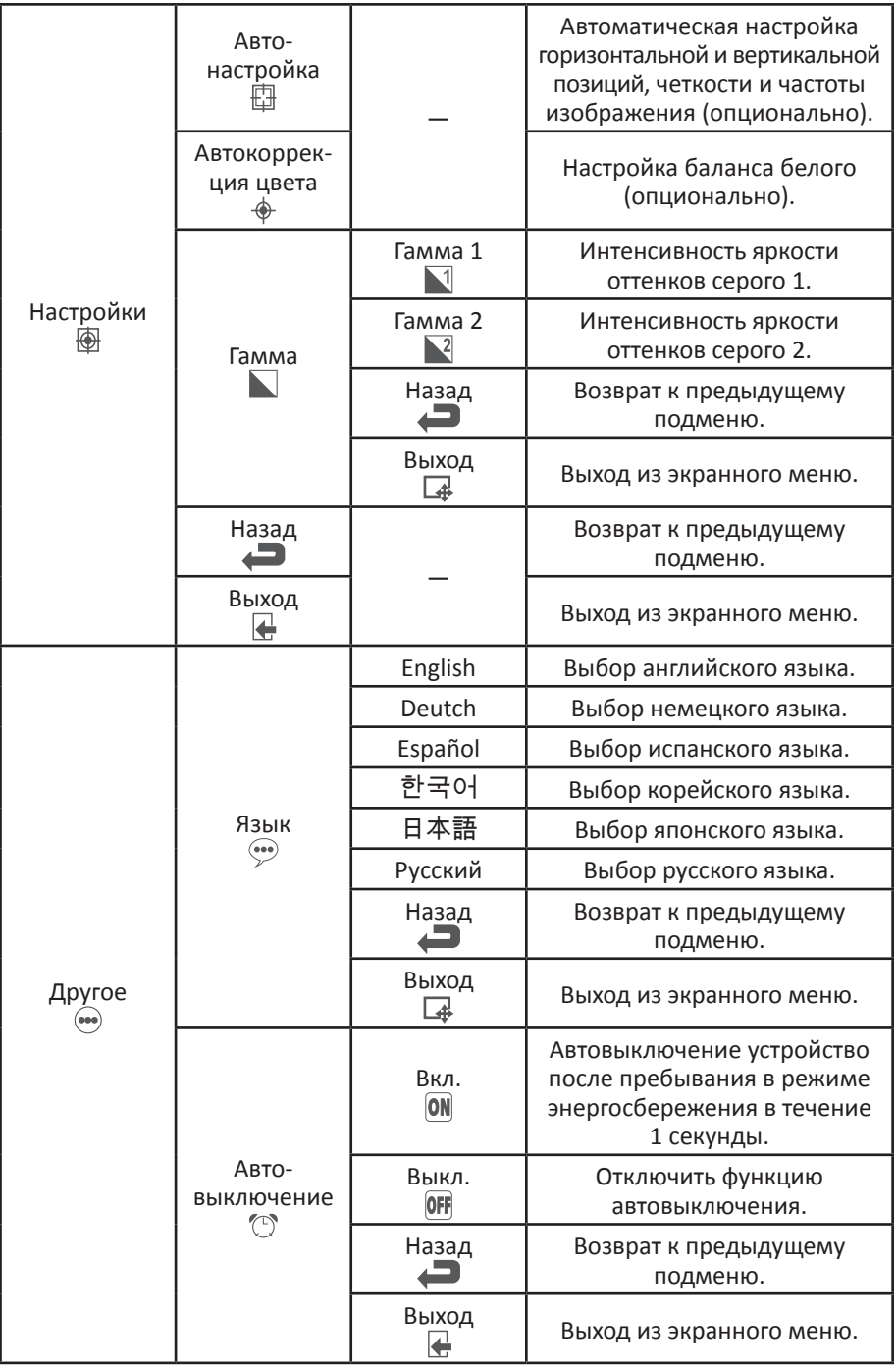

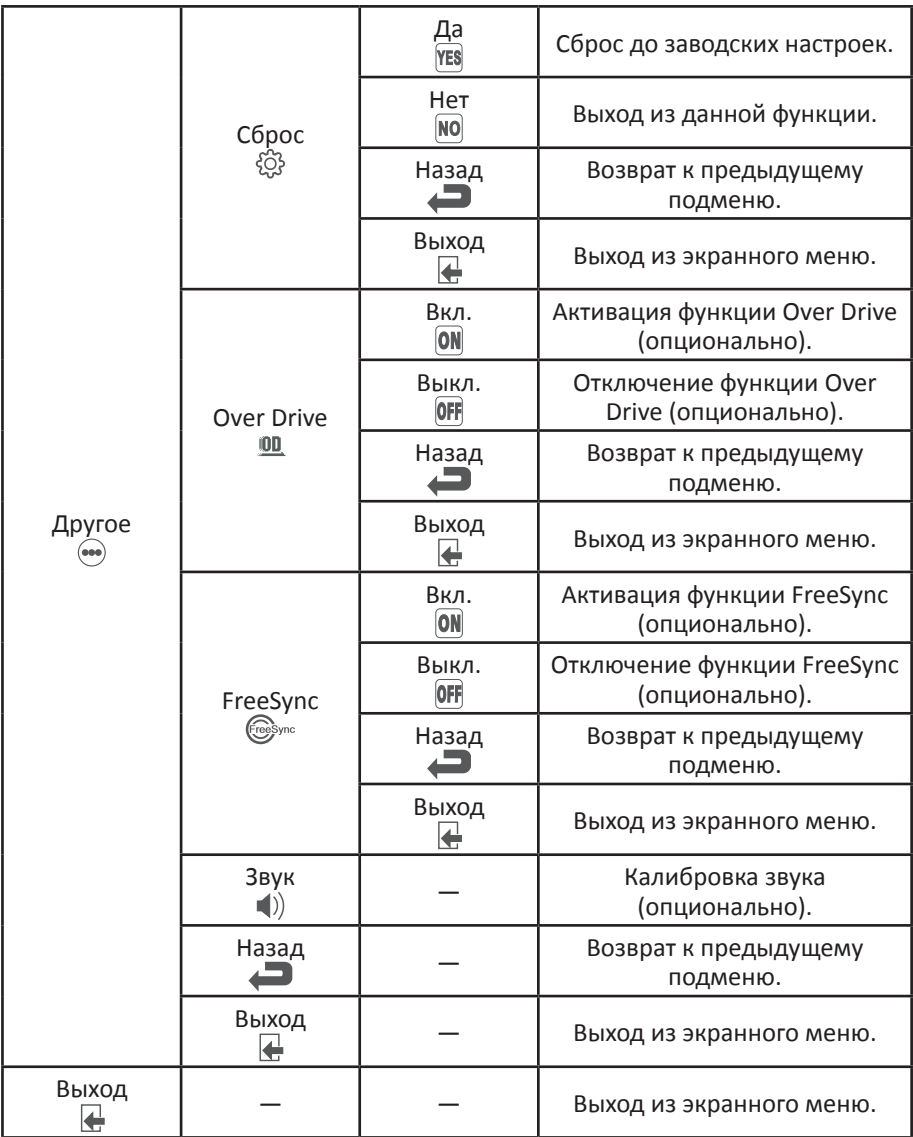

**Примечание**: функции экранного меню могут изменяться в зависимости от модели или версии прошивки.

#### **Обслуживание и уход**

- Оберегайте устройство от попадания прямых солнечных лучей.
- Устанавливайте монитор в хорошо вентилируемых помещениях.
- Не кладите тяжелые предметы на верхнюю часть монитора.
- Устанавливайте монитор в сухом и непыльном месте.
- Не устанавливайте устройство вблизи источников магнитного поля (аудиосистемы, телевизоры и др.).

**ВНИМАНИЕ:** при появлении посторонних звуков или запахов, незамедлительно отключите монитор от сети и обратитесь в авторизованный сервисный центр.

**ВНИМАНИЕ:** не снимайте крышку или заднюю панель монитора. Это может вызвать поражение электрическим током или возгорание. Находящиеся внутри части не подлежат обслуживанию пользователем. Обслуживание должно проводиться исключительно квалифицированным техническим персоналом авторизованного сервисного центра.

#### **Возможные проблемы и их решение**

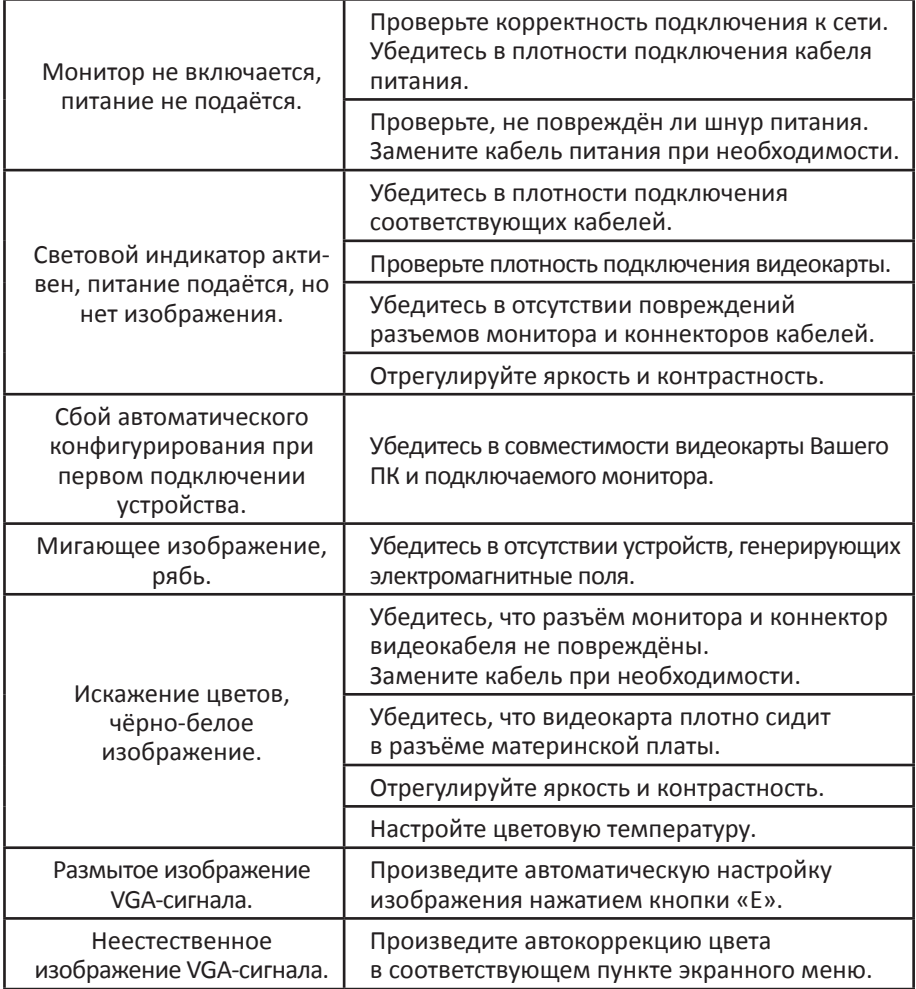

**ВНИМАНИЕ:** если вышеперечисленные меры не помогли в решении проблемы, незамедлительно прекратите использование устройства и обратитесь в авторизованный сервисный центр.

#### **Технические характеристики**

- Размер экрана:  $19.5$ ".
- Соотношение сторон: 16:9.
- Яркость: 220 кд/м<sup>2</sup>.
- Контрастность: 3000:1.
- Стандартное разрешение: 1920 х 1080 при 60 Гц.
- Время отклика: 12 мс (в режиме Over Drive).
- Тип экрана: плоский.
- Параметры сети: DC 12 В, 2.5 А.
- Потребляемая мощность в режиме ожидания: ≤ 0.5 Вт.
- Потребляемая мощность в рабочем режиме: ≤ 30 Вт.
- Комплектация: монитор, стэнд, кабель питания, сигнальный кабель (VGA), руководство пользователя, гарантийный талон.

#### **Правила и условия монтажа, хранения, перевозки (транспортировки), реализации и утилизации**

- Хранение и транспортировка устройства должны производиться в сухом помещении.
- Устройство требует бережного обращения, оберегайте его от воздействия пыли, грязи, ударов, влаги, огня и т. д.
- Реализация устройства должна производиться в соответствии с действующим законодательством РФ.
- После окончания срока службы изделия его нельзя выбрасывать вместе с обычным бытовым мусором. Вместо этого оно подлежит сдаче на утилизацию в соответствующий пункт приема электрического и электронного оборудования для последующей переработки и утилизации в соответствии с федеральным или местным законодательством. Обеспечивая правильную утилизацию данного продукта, Вы помогаете сберечь природные ресурсы и предотвращаете ущерб для окружающей среды и здоровья людей, который возможен в случае ненадлежащего обращения. Более подробную информацию о пунктах приема и утилизации данного продукта можно получить в местных муниципальных органах или на предприятии по вывозу бытового мусора.

#### **Дополнительная информация**

**Изготовитель:** Чунцин Хуэй Кэ Цзинь Ян Тэкнолоджи ко., лтд. № 2388, шоссе Дунчэн, Цзеши, р-н Баньань, г. Чунцин, Китай.

#### **Уполномоченное изготовителем лицо:** ООО «Атлас»,

690068, Россия, Приморский край, г. Владивосток, проспект 100-летия Владивостока, дом 155, корпус 3, офис 5.

Изделие имеет сертификат соответствия, выданный Государственным органом по Сертификации.

Номер ЕАЭС RU C-CN.АД71.В.00664/19.

Орган по сертификации: общество с ограниченной ответственностью «НПО ЭКСПЕРТ».

Срок действия: с 26.04.2019 по 25.04.2022 включительно.

Внешний вид изделия и его характеристики могут подвергаться изменениям без предварительного уведомления для улучшения качества.

Фактический интерфейс устройства может отличаться от представленного в данном руководстве.

Адрес в интернете: www.dexp.club

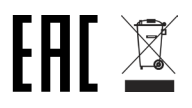

Товар изготовлен (мм.гггг.): **We are also assumed as a structure of the structure of the V.2** 

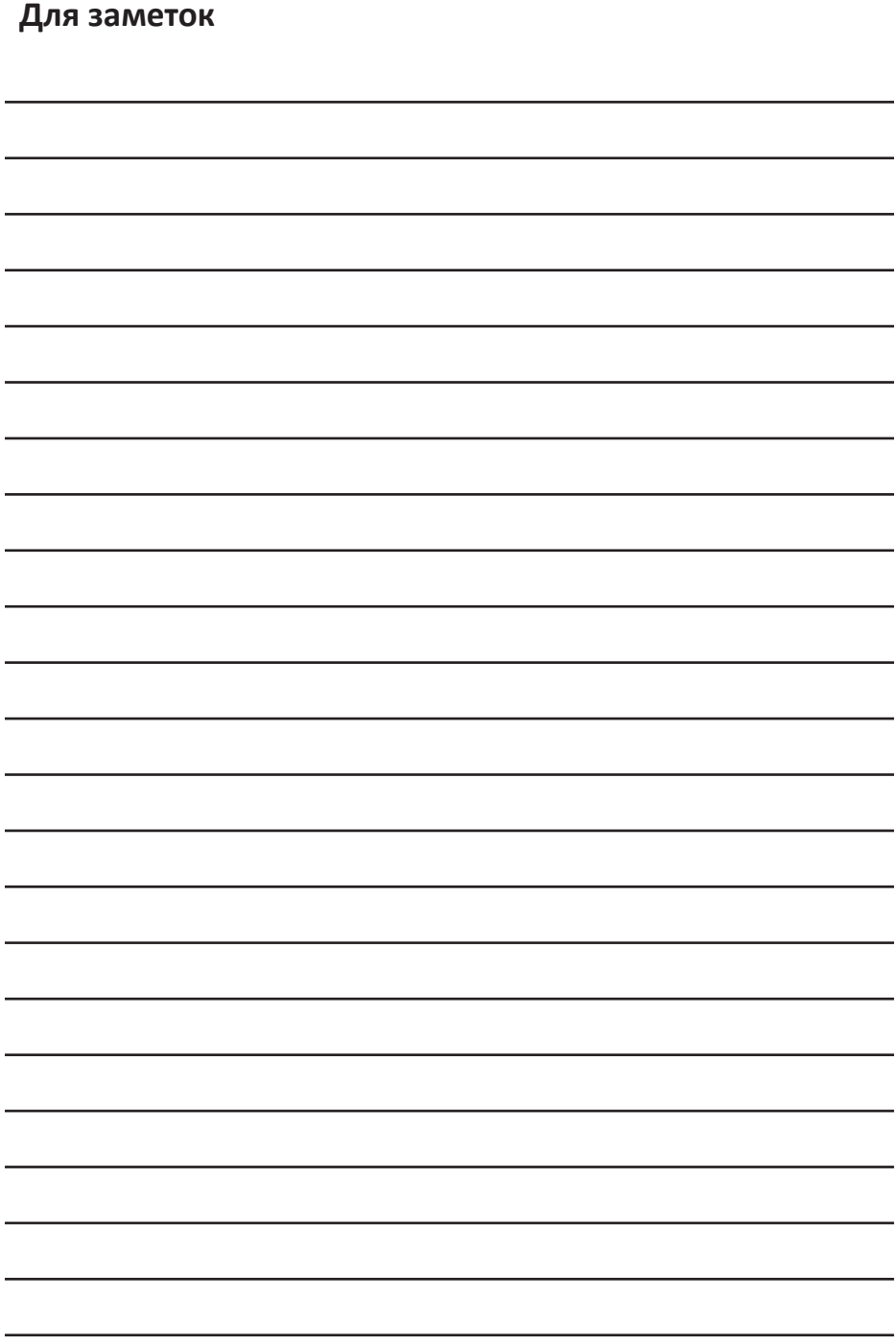

## www.dexp.club